# **How do I reschedule an operation in DSA Planner?**

#### **What is the purpose of rescheduling an operation?**

As operations in VLL1 may impact the air traffic around airports, we ask you to plan your operation well in advance for reviewing it.

However, we know that sometimes you cannot perform your operation during the timeslot that you had indicated.

This **reschedule feature** allows you to reschedule an operation that has been approved to another moment in time, without the need to go through this full review process again.

Reasons for reschedule can be for instance bad weather conditions, …

## **Am I 100% sure that I will be able to execute my operation during the new timeslot?**

No- as for each operation in VLL1, you still require **tactical authorisation** by the Air Traffic Controller before you can start your operation. This is still required for rescheduled operations.

# **What are the conditions to reschedule my operation?**

Your operation must:

- Take place only in **VLL1**, in any of the skeyes geozones (note that EBKT RMZ is excluded);
- Already be in the "**approved**" or confirmed status.

#### **What are the restrictions to rescheduling my operation?**

- The rescheduled operation timeslot must be **between 3 hours from now to up to 30 days later from the currently planned flight date.**
- You can reschedule each of your applicable operations **up to 3 times.**

## **Practically, how do I do this in DSA Planner?**

- 1. Navigate towards the operation that you wish to reschedule, and open the operation detail screen.
- 2. Underneath the operation details bar, under "History", you will see that a button is available called "Reschedule". Click on the button.
- 3. A pop-up should appear, asking you to indicate the new time slot you wish to plan your operation. Additionally, you can see your remaining number of reschedules for that operation in the lower right corner.
- 4. Once you have entered your new time, click "Reschedule operation" to confirm.
- 5. Your operation will be moved to the new date, without needing reauthorization from the reviewing authorities.

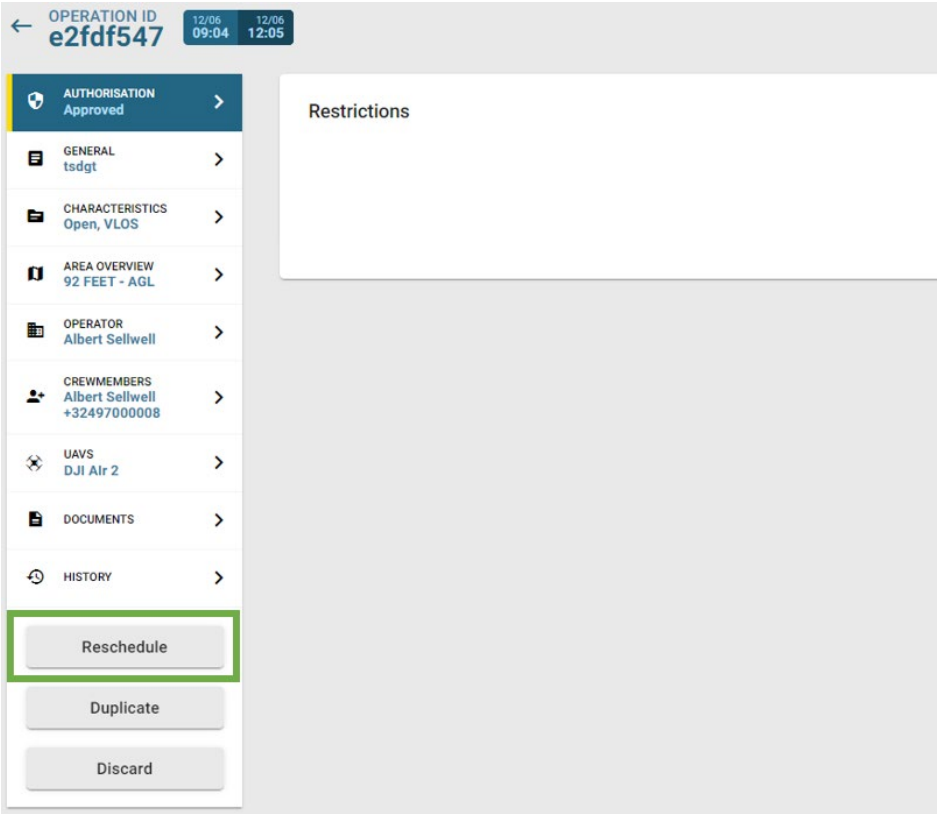

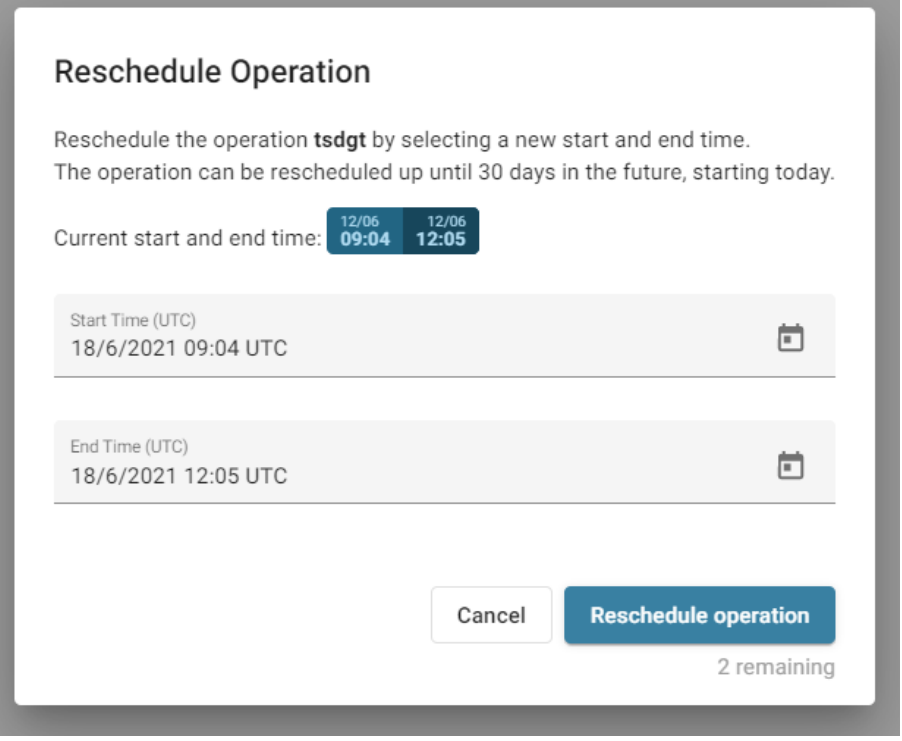

#### **Can I also reschedule an operation on the Fly App?**

Yes you can. In the Fly App, navigate towards the operation that you want to reschedule and open the operation detail screen.

At the bottom of the page, you can find the Reschedule button when your operation is eligible for rescheduling. Click on the button and reschedule your flight to the timeslot that you have in mind.

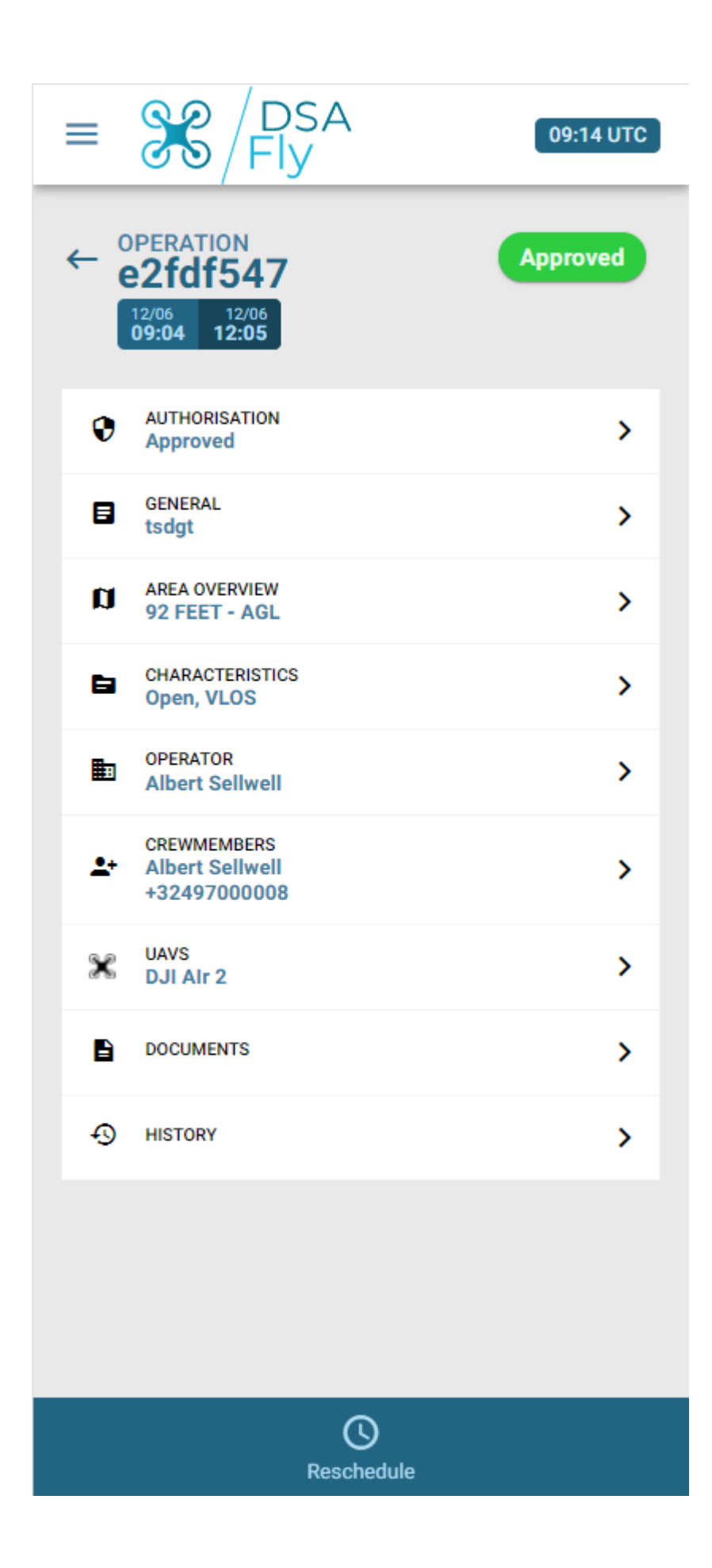

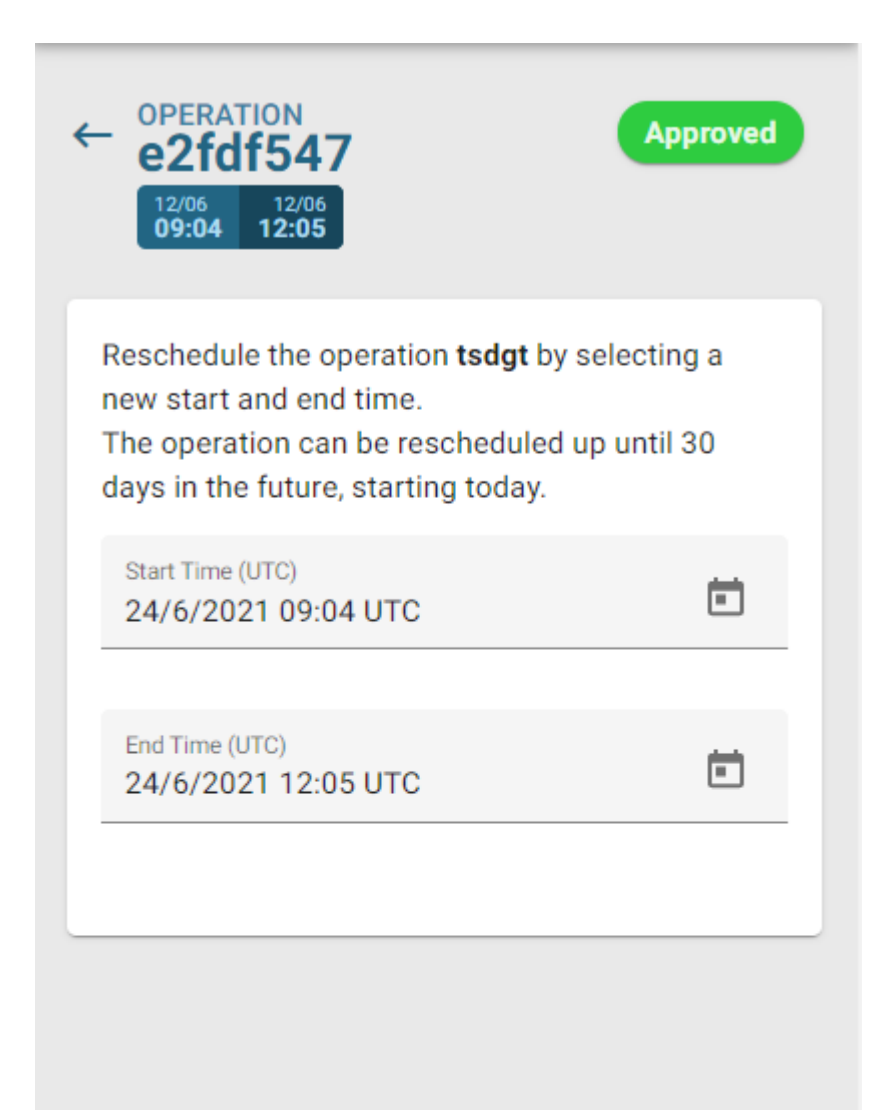

**Reschedule Operation (2 remaining)**